# Step 1 – How to download new Browsers

- If you have Windows 10, I will show you how to download new Browsers with Microsoft Edge Browser. Windows 10 also comes with Internet Explorer Browser, but you have to find it. As I mentioned in the Introduction, the Tip shows you how to find it and open Internet Explorer and Pin to the Taskbar. The new Browsers are Mozilla Firefox, Google Chrome, and Opera.
- If you don't have Windows 10 and you have Vista, or Windows 7 or Windows 8, and you use Internet Explorer, page 9 in this PDF file shows you how to download new Browsers with Internet Explorer.
- Next explains the download website.

- I will show you how to download new Browsers with the ninite.com website. Ninite is a very safe website with a lot of free downloads. If you have Windows 8 or 10, as I mentioned before, I recommend you download Classic Start Menu. I will also show you how to download Classic Start Menu. The second option as I mentioned in the Introduction, in my website there is a Ninite page under Courses that has a Video that shows how to download Browsers and Classic Start Menu and more downloads.
- Next is to open Microsoft Edge in Windows 10 and how to open ninite.com.

 If you have Windows 10, Microsoft Edge Icon is on the Taskbar close to search. Sometimes the Icon is different. You click on it to open it and next is a sample.

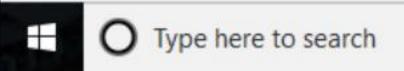

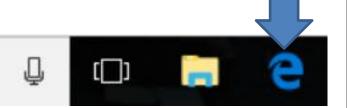

 You see Search or enter web address. You then type in ninite.com and next is a sample. If you set up another Home page, it does not show Search. It just shows the URL of your Home page. If you have to click on the URL to highlight it and type in ninite.com.

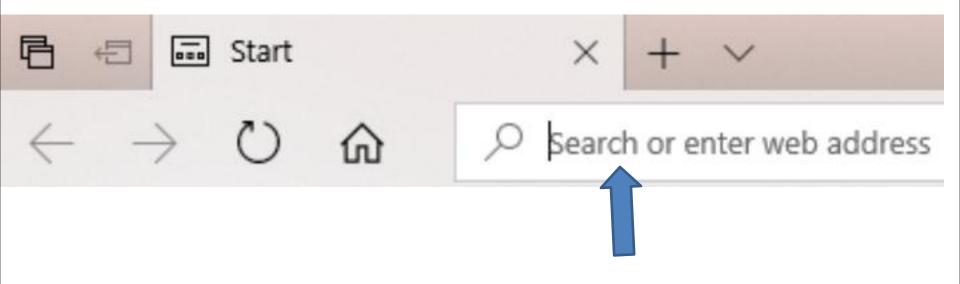

 Here is a sample of Microsoft Edge the default Home page is Start and you see Search at the Top. Next I will zoom in, so you can see it.

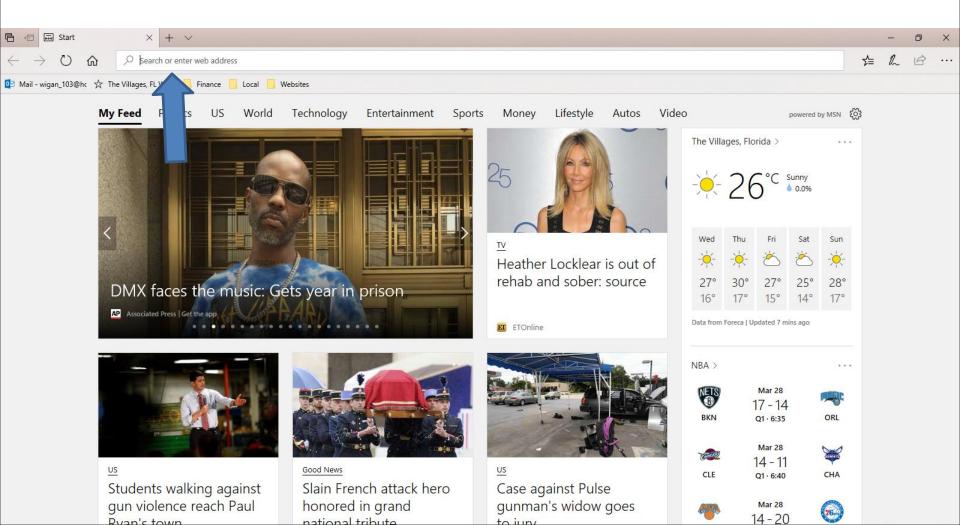

 When you start typing in ninite.com, you see a list of it below. You can click on it, or click on the Enter Key and next is what happens.

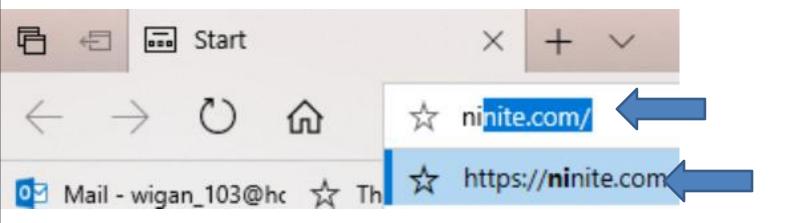

 You see the Ninite website and you see Web Browsers below on the left. You have to hover over the line on the right as I did and then left click on it and hold it down and drag it down to see Classic Start Menu. Next is a sample.

### Ninite

Install and Update All Your Programs at Once No toolbars. No clicking next. Just pick your apps and go.

| nstalling Dropbox. |                       |
|--------------------|-----------------------|
|                    |                       |
| Hide details       | Write feedback Cancel |
| Application        | Status                |
|                    | Skipped (up to date)  |
| Chrome             |                       |
| Chrome<br>Skype    | OK                    |
| Skype              |                       |
|                    | ок                    |
| Skype<br>Spotify   | ок                    |

### Always Up-to-date

You don't have to watch for updates. Our bots do that. Here's what's new

Help

Feedback

hours" PCWorld

Lifehacker

Trusted by Millions

Ninite Pro subscribers.

The press likes us too:

Ninite Pro

We install and update about a million

apps each day for our home users and

"I'll bet the service saved me a couple

"Ninite.com frees up your day"

The Christian Science Monitor

"This post can be fairly short because

Ninite works exactly as advertised."

Sign into Pro

Avira updated to 15.0.33.24. yesterday at 2:43 pm

Visual Studio Code updated to 1.18.1. vesterday at 3:26 am

Opera Chromium updated to 49 0 2725 39 Thursday at 3:26 pm

Dropbox updated to 39.4.49. Tuesday at 9:14 pm

Firefox updated to 57.0. Tuesday at 4:07 pm

more news

### 1. Pick the apps you want

| Runtin | nes        |  |
|--------|------------|--|
| 🔲 🔬 J  | ava 8      |  |
| I. v 🗉 | NET 4.7    |  |
| 🗆 🥪 s  | ilverlight |  |
| 🗆 🛃 A  | ir         |  |
| 🗆 🔙 S  | hockwave   |  |

| Imaging       |  |
|---------------|--|
| 🗏 🐚 Krita     |  |
| 🗏 救 Blender   |  |
| 🗏 🛃 Paint.NET |  |
| 🔲 💐 GIMP      |  |
| 🗏 🌞 IrfanView |  |
| 🗆 👑 XnView    |  |

| Documents |  |
|-----------|--|
|           |  |

CutePDF

PDFCreator

CopenOffice

### Foxit Reader LibreOffice SumatraPDF

| 🔲 🍂 Avast        |
|------------------|
| 🗆 🛃 AVG          |
| 🗏 😝 Malwarebytes |
| 🔲 ಶ Spybot 2     |

🗌 🚰 Avira

Essentials

Security

| 🗆 🌍 Thunderbird |
|-----------------|
| 🔲 🀁 Trillian    |
| Online Storage  |

Messaging

Skype

🗏 🔬 Pidgin

Web Browsers

🗆 🌍 Chrome

🗏 🜔 Opera

🗌 😆 Firefox

File Sharing

aBittorrent

|      | 🗆 😥 i Tunes  |
|------|--------------|
|      | 🗉 🛓 VLC      |
| oird |              |
|      | 🔲 👽 foobar20 |
|      | 🗏 💋 Winamp   |
| ae   | 🗌 🔗 MusicBe  |

Media

|          | Runt       |
|----------|------------|
| unes     |            |
| _C       |            |
| MP       |            |
| obar2000 | III 🛃      |
| inamp    | the starts |
| usicBee  |            |

## Here is a sample of drag it down and under Utililities you see Classic Start. I will zoom in on page 13 on this PDF file, so you can see it better. Next is how to go to Ninite with Internet Explorer.

| Neb Browsers | Messaging            | Media           | Runtimes         | Imaging              | Documents                   | Security                              |
|--------------|----------------------|-----------------|------------------|----------------------|-----------------------------|---------------------------------------|
| 🗌 🌍 Chrome   | 🗆 🗔 Discord          | 🗌 😥 iTunes      | 🗌 🔬 Java 8       | 🗆 🐚 Krita            | Source Foxit Reader         | □ 🔓 Essentials                        |
| O Opera      | 🗆 🛐 Skype            |                 | .NET 4.7.2       | 🗌 🔊 Blender          | LibreOffice                 | 🗆 💓 Malwarebytes                      |
| 🗆 🍯 Firefox  | 🗌 🔬 Pidgin           |                 | 🗌 🥪 Silverlight  | 🗆 🔛 Paint.NET        | 🗌 🚾 SumatraPDF              | 🗌 🌌 Avast                             |
|              | 🗌 🌍 Thunderbird      | 🗌 😔 foobar2000  | 🗆 🛃 Air          | 🗌 🐗 GIMP             | CutePDF                     | 🗆 🛃 AVG                               |
| ile Sharing  | 🗆 🐁 Trillian         | 🗌 💋 Winamp      | 🗆 🚾 Shockwave    | 🗌 <b>‰</b> IrfanView | C PDFCreator                | 🗆 🐬 Spybot 2                          |
| gBittorrent  |                      | 🗌 🚜 MusicBee    |                  | 🗌 👑 XnView           | 🗌 <mark>อ OpenOffice</mark> | 🗌 🤮 Avira                             |
|              | Online Storage       | 🗆 🔒 Audacity    | Other            | 🗌 🚓 Inkscape         |                             | 🗌 🚳 SUPERAnti Spyware                 |
| Compression  | 🗌 😅 Dropbox          | K-Lite Codecs   | 🗌 🗑 Evernote     | 🗌 👸 FastStone        | Utilities                   |                                       |
| 🗌 🖬 7-Zip    | 🗌 🗿 Google Backup an | 🗆 🍅 дом         | 🗌 🚭 Google Earth | 🗌 🎇 Greenshot        | 🗆 😋 TeamViewer 13           | Developer Tools                       |
| 🗆 📶 PeaZip   | 🗆 🔡 Mozy             | 🗆 🌍 Spotify     | Steam            | 🗌 👩 ShareX           | 🗌 😝 ImgBurn                 | 🗆 р Python                            |
| WinRAR       | 🗌 🐟 OneDrive         |                 | 🗌 🕘 KeePass 2    |                      | RealVNC                     | 🗆 🔁 FileZilla                         |
|              | SugarSync            | 🗌 🌚 MediaMonkey | Everything       |                      | 🗌 🛫 TeraCopy                | □ 📔 Notepad++                         |
|              |                      | 🗌 😼 HandBrake   | NV Access        |                      | 🗌 🜠 CDBurnerXP              |                                       |
|              |                      |                 |                  |                      | 🗆 😹 Revo                    | WPS Office Remove Ad                  |
|              |                      |                 |                  |                      | 🗆 🚰 Launchy                 |                                       |
|              |                      |                 |                  |                      | 🗆 購 WinDirStat              | By continuing to use our application, |
|              |                      |                 |                  |                      | 🗌 🧏 Glary                   | you agree to our use of cookies and   |
|              |                      |                 |                  |                      | 🗌 🚭 InfraRecorder           | privacy policy                        |
|              |                      |                 |                  |                      | Classic Start               | Got it!                               |

2. Download and run your custom installer/updater

 Here is a sample of open Internet Explorer.
 Sometimes the home page is mns and you see the URL at the top. Next I will zoom in so you can see it and how to download new Browsers.

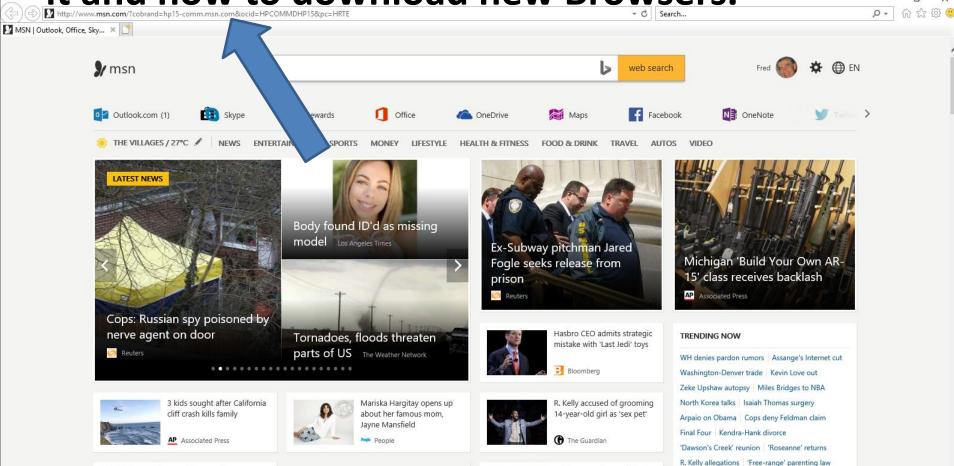

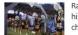

Rams first team in NFL history to hire male cheerleaders

Ath off pics

Athlete says she was kicked off team due to 'too sexy' pics

\$502M jackpot Stadium sewage leak

Clarkson speaks out Volkswagen pickup truck

## Here is a sample of the URL at the top. You have to click on it to highlight it, which is below.

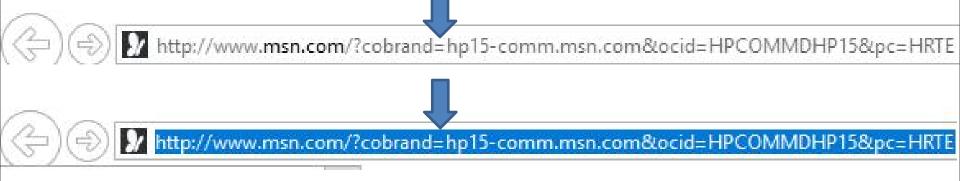

 You then have to type in ninite.com and below is a sample and you see a list. I recommend you click on the Enter Key, and next is what happens.

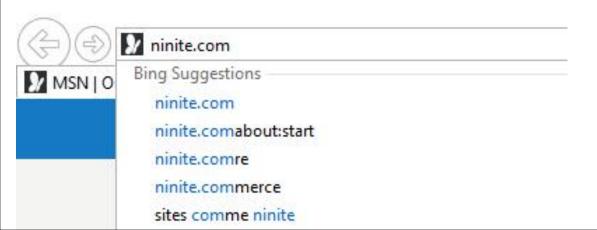

## You see the Ninite website and you see Web Browsers below on the left again . You have to hover over the line on the right as I did and then left click on it and hold it down and drag it down to see Classic Start Menu. Next is a sample again.

### Ninite

Install and Update All Your Programs at Once No toolbars. No clicking next. Just pick your apps and go.

| nstalling Dropbox.          |                                  |
|-----------------------------|----------------------------------|
| Hide details<br>Application | Write feedback Cancel            |
|                             | Status                           |
|                             | Chinesed (i.e. to deta)          |
| Chrome                      | Skipped (up to date)             |
| Chrome<br>Skype             | Skipped (up to date)<br>OK<br>OK |
| Chrome                      | ок                               |
| Chrome<br>Skype<br>Spotify  | ок                               |

#### Always Up-to-date

You don't have to watch for updates. Our bots do that. Here's what's new:

Avira updated to 15.0.33.24. yesterday at 2:43 pm

Visual Studio Code updated to 1.18.1. vesterday at 3:26 am

Opera Chromium updated to 49 0 2725 39 Thursday at 3:26 pm

Dropbox updated to 39.4.49. Tuesday at 9:14 pm

Firefox updated to 57.0. Tuesday at 4:07 pm

more news

### 1. Pick the apps you want

| Runtimes        |  |
|-----------------|--|
| 🔲 🔬 Java 8      |  |
| 🗏 🕂 .NET 4.7    |  |
| 🗏 🥪 Silverlight |  |
| 🔲 🖪 Air         |  |
| 🗏 🔙 Shockwave   |  |
|                 |  |

| Imaging       |  |
|---------------|--|
| 🗏 🔕 Krita     |  |
| 🗏 🔕 Blender   |  |
| 🗏 🛃 Paint.NET |  |
| 🔲 💐 GIMP      |  |
| 🗏 🌪 IrfanView |  |
| 🗆 👑 XnView    |  |

Ninite Pro

Sign into Pro

We install and update about a million apps each day for our home users and Ninite Pro subscribers.

The press likes us too:

Trusted by Millions

"I'll bet the service saved me a couple hours"

PCWorld

Documents

Foxit Reader

LibreOffice

General SumatraPDF

CutePDF

PDFCreator

CopenOffice

Feedback

Help

"Ninite.com frees up your day" The Christian Science Monitor

"This post can be fairly short because Ninite works exactly as advertised." Lifehacker

> Security Essentials 🗌 🙇 Avast 🗆 🏄 AVG Malwarebytes Spybot 2 🗌 🤮 Avira

| File Sharing    |
|-----------------|
| 🗏 🈡 qBittorrent |

Web Browsers

🗌 🌍 Chrome

O Opera

🗌 📵 Firefox

| Messaging       |
|-----------------|
| 🗆 🛐 Skype       |
| 🗆 🔬 Pidgin      |
| 🗏 🧑 Thunderbird |
| 🔲 🌯 Trillian    |
| Online Storage  |

| Media          |
|----------------|
| 🗆 😥 i Tunes    |
| 🔲 🛓 VLC        |
|                |
| 🔲 👽 foobar2000 |
| 🗏 💋 Winamp     |
| 🗆 🚜 MusicBee   |

## Here is a sample of drag it down again and under Utililities you see Classic Start. Next I will zoom in so you can see it better.

| 1. Pick the apps you want |                      |                   |                  |               |                             |                                                       |  |  |
|---------------------------|----------------------|-------------------|------------------|---------------|-----------------------------|-------------------------------------------------------|--|--|
| Web Browsers              | Messaging            | Media             | Runtimes         | Imaging       | Documents                   | Security                                              |  |  |
| 🗌 🌍 Chrome                | 🗌 🧰 Discord          | 🗌 😥 iTunes        | 🗌 🔬 Java 8       | 🗌 🐚 Krita     | 🗌 💋 Foxit Reader            | 🗆 💣 Essentials                                        |  |  |
| Opera                     | 🗆 🔄 Skype            |                   | NET 4.7.2        | 🗌 💫 Blender   | LibreOffice                 | 🗆 💓 Malwarebytes                                      |  |  |
| 🗆 😆 Firefox               | 🗌 🔬 Pidgin           |                   | 🗌 🥪 Silverlight  | 🗆 🔛 Paint.NET | 🗌 🚾 SumatraPDF              | 🗌 🅰 Avast                                             |  |  |
|                           | 🗌 🌍 Thunderbird      | 🗌 😔 foobar2000    | 🗆 🛃 Air          | 🗌 碱 GIMP      | CutePDF                     | 🗆 🚆 AVG                                               |  |  |
| File Sharing              | 🗆 🐁 Trillian         | 🗆 💋 Winamp        | 🗆 🚾 Shockwave    | 🗆 🌞 IrfanView | C PDFCreator                | 🗆 💀 Spybot 2                                          |  |  |
| 🗌 🁜 qBittorrent           |                      | 🗌 🚱 MusicBee      |                  | 🗌 👑 XnView    | 🗌 <mark>酱</mark> OpenOffice | Avira                                                 |  |  |
|                           | Online Storage       | 🗆 🚗 Audacity      | Other            | 🗆 🜲 Inkscape  |                             | 🗌 🚳 SUPERAntiSpyware                                  |  |  |
| Compression               | 🗆 😝 Dropbox          | 🗌 🎬 K-Lite Codecs | 🗌 🔄 Evernote     | 🗌 👸 FastStone | Utilities                   |                                                       |  |  |
| 🗆 🖬 7-Zip                 | 🗌 🗿 Google Backup an | 🗆 🍅 GOM           | 🗌 💊 Google Earth | 🗌 🎆 Greenshot | 🗌 😁 TeamViewer 13           | Developer Tools                                       |  |  |
| 🗆 📶 PeaZip                | 🗆 器 Mozy             | 🗆 🍘 Spotify       | Steam            | 🗌 👩 ShareX    | 🗌 🤪 ImgBurn                 | 🗆 📴 Python                                            |  |  |
| WinRAR                    | 🗌 🐟 OneDrive         | CCCP              | 🗌 ⓐ KeePass 2    |               | RealVNC                     | 🗆 🔂 FileZilla                                         |  |  |
|                           | 🗌 ∢ SugarSync        | 🗌 🎲 MediaMonkey   | 🗆 🙍 Everything   |               | 🗌 🛫 TeraCopy                | 🗌 🔛 Notepad++                                         |  |  |
|                           |                      | 🗌 😼 HandBrake     | NV Access        |               | 🗆 🐹 CDBurnerXP              |                                                       |  |  |
|                           |                      |                   |                  |               | 🗆 😹 Revo                    | WPS Office Remove Ad X                                |  |  |
|                           |                      |                   |                  |               | 🗆 🖺 Launchy                 |                                                       |  |  |
|                           |                      |                   |                  |               | 🗌 🐗 WinDirStat              | By continuing to use our application,                 |  |  |
|                           |                      |                   |                  |               | 🗌 🧏 Glary                   | you agree to our use of cookies and<br>privacy policy |  |  |
|                           |                      |                   |                  |               | 🗌 🚘 InfraRecorder           | privacy policy                                        |  |  |
|                           |                      |                   |                  |               | Classic Start               | Got it!                                               |  |  |

2. Download and run your custom installer/updater

 You see 3 Browsers and you click on the box left of them on which ones you want. I recommend you click on the Chrome box and the Firefox box. You also can click on the box left of Classic Start. Next is a sample of clicking on them.

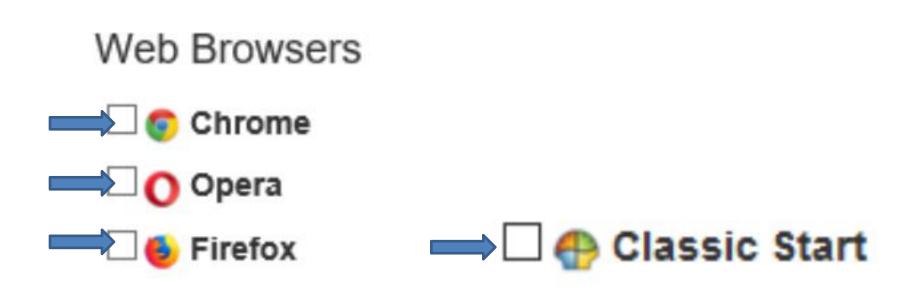

 Here is a sample of clicking on them. If you want Opera also, you can click on the Opera box. Next is how to download them.

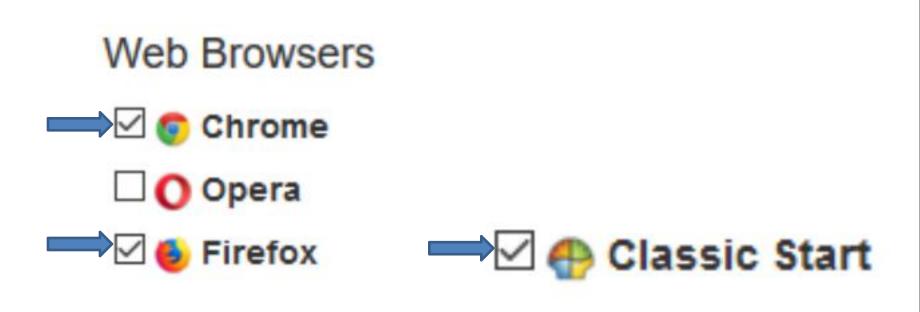

## You have to left click on the line on the right again and hold it down and scroll down to see Get Your Ninite. Below is a sample of scrolling down. Then click on Get Your Ninite and next is what happens with Microsoft Edge and Internet Explorer.

|                 |                      |                   | _                | 1                   |                          |                        |
|-----------------|----------------------|-------------------|------------------|---------------------|--------------------------|------------------------|
| Web Browsers    | Messaging            | Media             | Runtimes         | Imaging             | Documents                | Security               |
| 🗹 😨 Chrome      | Discord              | 🗆 😥 iTunes        | 🗆 🚮 Java 8       | 🗌 🐚 Krita           | 🗆 🗾 Foxit Reader         | 🗆 💣 Essentials         |
| O Opera         | 🗆 🛐 Skype            |                   | .NET 4.7.2       | 🗌 🔊 Blender         | LibreOffice              | 🗆 💓 Malwarebytes       |
| 🗹 🍪 Firefox     | 🗌 🔊 Pidgin           |                   | 🗌 🥪 Silverlight  | 🗆 🛃 Paint.NET       | 🗌 🚾 SumatraPDF           | 🗆 🕰 Avast              |
|                 | 🗌 🌍 Thunderbird      | 🗌 😔 foobar2000    | 🗆 🖪 Air          | 🗌 🐗 GIMP            | CutePDF                  | 🗆 🛃 AVG                |
| File Sharing    | 🗆 🐁 Trillian         | 🗌 💋 Winamp        | 🗆 🔙 Shockwave    | 🗆 🌪 IrfanView       | C PDFCreator             | 🗌 👧 Spybot 2           |
| 🗆 🌚 qBittorrent |                      | 🗆 🔗 MusicBee      |                  | 🗌 😻 XnView          | 🗌 🚰 OpenOffice           | 🗆 🔛 Avira              |
|                 | Online Storage       | 🗆 🚗 Audacity      | Other            | 🗌 🌪 Inkscape        |                          | 🗌 🔇 SUPERAnti Spyware  |
| Compression     | 🗆 😝 Dropbox          | 🗆 🎬 K-Lite Codecs | 🗆 🔄 Evernote     | 🗌 👸 FastStone       | Utilities                |                        |
| 🗌 🖬 7-Zip       | 🗌 🧿 Google Backup an | 🗆 🍅 GOM           | 🗌 🕥 Google Earth | 🗌 🎇 Greenshot       | 🗌 🚭 TeamViewer 13        | Developer Tools        |
| 🗆 💋 PeaZip      | 🗆 🔡 Mozy             | 🗆 🍘 Spotify       | 🗌 🔜 Steam        | 🗌 👩 ShareX          | 🗌 🦦 ImgBurn              | 🗆 📴 Python             |
| U WinRAR        | 🗌 🌏 OneDrive         | CCCP              | 🗌 🚇 KeePass 2    |                     |                          | 🗆 🛃 FileZilla          |
|                 | 🗌 🔫 SugarSync        | 🗌 🌚 MediaMonkey   | 🗆 👂 Everything   |                     | 🗌 🛫 TeraCopy             | 🗆 🔛 Notepad++          |
|                 |                      | 🗌 😼 HandBrake     | NV Access        |                     | 🗆 🜠 CDBurnerXP           | 🗆 🚮 JDK 8              |
|                 |                      |                   |                  |                     | 🗆 😹 Revo                 | 🗌 🔬 JDK x64 8          |
|                 |                      |                   |                  |                     | 🗆 💁 Launchy              | 🗆 🐾 WinSCP             |
|                 |                      |                   |                  |                     | 🗆 購 WinDirStat           |                        |
|                 |                      |                   |                  |                     | 🗌 🧏 Glary                | 🗌 剩 WinMerge           |
|                 |                      |                   |                  |                     | 🗌 <u>s</u> InfraRecorder | 🗌 🌒 Eclipse            |
|                 |                      |                   |                  |                     | 🗹 💮 Classic Start        | 🗌 ᆀ Visual Studio Code |
|                 |                      |                   |                  |                     |                          |                        |
|                 |                      | 2 Developed       |                  | n installer/undator |                          |                        |
|                 |                      | 2. Download a     |                  | n installer/updater |                          |                        |
|                 |                      |                   | Get Your Ninite  |                     |                          |                        |
|                 |                      |                   |                  |                     |                          |                        |

Ninite works on Windows 10, 8.x, 7, Vista, XP Service Pack 3, and equivalent Server versions.

 If you click on Get Your Ninite with Microsoft Edge Browser, a new window opens at the bottom. I recommend you click on Run and next is what happens.

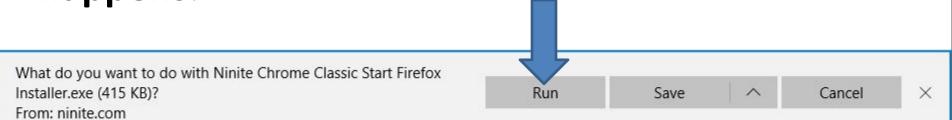

 If you click on Get Your Ninite with Internet Explorer Browser, a new window opens at the bottom. I recommend you click on Run and next is what happens.

Run

Save

Cancel

×

Do you want to run or save Ninite Chrome Classic Start Firefox Installer.exe (415 KB) from ninite.com?

 It starts in process and once complete, a new Window opens on your Desktop, which is below. I recommend you click on Yes and next is what happens.

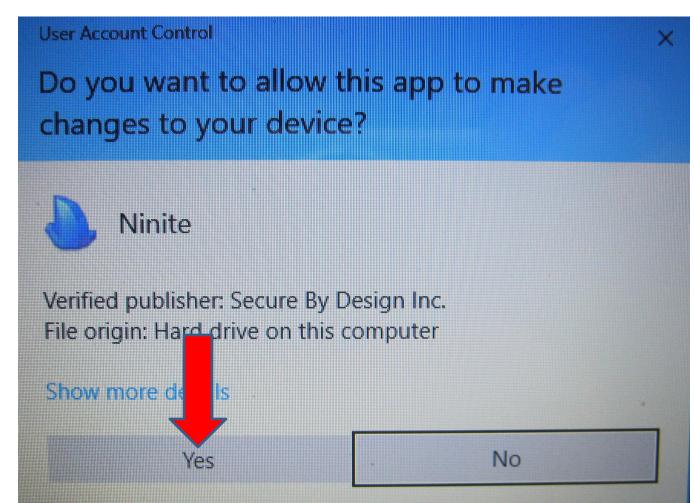

- It starts in process to install them and once it is Finished, you click on Close. The Icons on your Desktop.
- Next is a sample of the Icons on the Desktop and how to Pin to the Taskbar, that I recommend.
   After that is the Classic Start Menu.

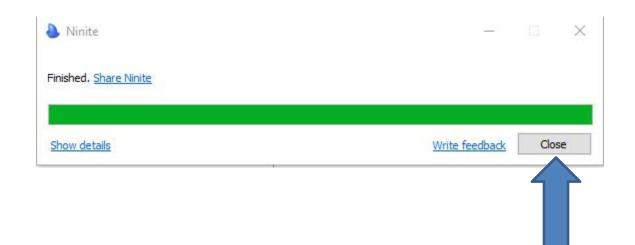

 To get to the Desktop in Windows 10, you click on the far right on the Taskbar.

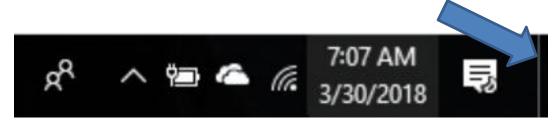

 Here is a sample of the Icons on the Desktop and next is how to Pin to the Taskbar.

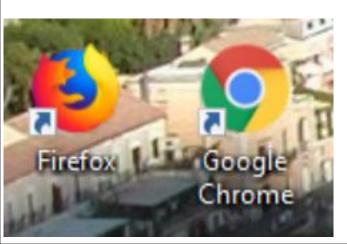

 You right click on the first Icon, like Firefox and you see a list and then click on Pin to taskbar. You follow the same process with Google Chrome Icon and next is a sample with Taskbar.

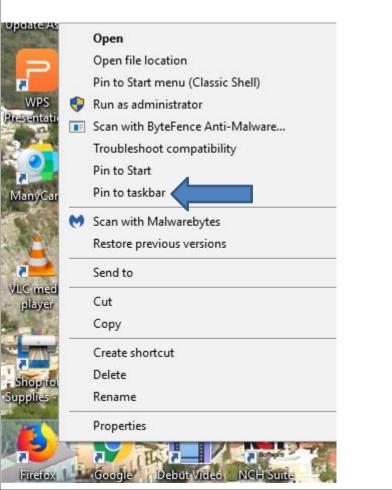

- Here is a sample of the Icons on the Taskbar.
   Note I decided to download Opera Browser also, so I can show it in the Browsers Steps.
- When you download the Classic Start Menu, it changes thw Windows 10 Start Menu, but the lcon is the same. You can right click on the lcon change the lcon, which is next.

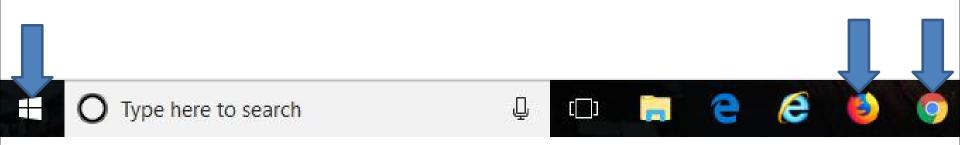

 When you right click on the Icon a new window opens with a list and you see Classic Start Menu at the top of the list. Then click on Settings and next is what happens.

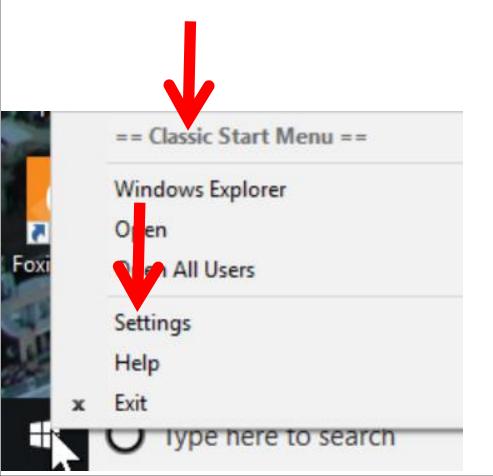

 When you click on Settings the window closes and a new window opens, like File Explorer. I recommend you click on the Box left of Replace Start button and next is a sample.

| and the second                                                                                       | Settings for Classic Start N                                                                                                    | <u>(22</u> )                                                                                                    |                                                                                                    | Х                                                                                                    |                                                                                              |        |          |
|----------------------------------------------------------------------------------------------------|----------------------------------------------------------------------------------------------------|----------------------------------------------------------------------------------------------------|----------------------------------------------------------------------------------------------------|----------------------------------------------------------------------------------------------------|----------------------------------------------------------------------------------------------|--------|----------|
| Operation Operation                                                                                  | Search settings Start Menu Style Basic Set                                                                                                    | tings Skin                                                                                                    | how all settings                                                                                                    |                                                                                                    |                                                                                              | Hel    | <u>p</u> |
| rowser 4411<br>Soogle Tun<br>hroone Tun<br>kroone LibreO<br>installer Di<br>Cultur<br>udacity Google | <ul> <li>Windows Media Player</li> <li>Brograms</li> <li>Documents</li> <li>Settings</li> <li>Settings</li> <li>Seargh</li> <li>Belo and Support</li> <li>Bun</li> <li>Shylt Down</li> <li>P</li> </ul> | t menu.<br>© Classic with two co<br>Notepad<br>Calculator<br>Paint<br>Calculator<br>Paint<br>Calculator<br>Paint<br>Calculator<br>Paint<br>Command Prompt<br>Windows Media Player<br>Brograms<br>Select skin | My Documents<br>My Pictures<br>Computer<br>Recent Bens<br>Control Panel<br>Printers<br>Seargh<br>Belip and Support<br>Bun. | Windows 7 style  Renote Deskop Connection  Renote Deskop Connection | Becuments<br>Pectures<br>Music<br>Games<br>Recent Roms<br>Control Panel<br>Ban.<br>Shyt Down |        |          |
| C media a Tuk<br>player Catch                                                                        | Replace Start button                                                                                                    | Advanced butt                                                                                                    | on options<br>ustom<br>Pick īm                                                                                             | āġe                                                                                                    |                                                                                              |        |          |
| KeeP.                                                                                                | www.classicshell.net<br>ass DVDStyler Debut Vid<br>Capture S                                                                                                    |                                                                                                    | Ba                                                                                                    | ckup 🔻                                                                                                    | ок                                                                                           | Cancel |          |
| О Туре                                                                                               | here to search                                                                                                    | ₽ ₽                                                                                                    | it 📃 🤇                                                                                                    | e 💼 🤗                                                                                                    | ف (                                                                                          | •      | 0        |

 A new window opens and I recommend you click on yes and next is what happens.

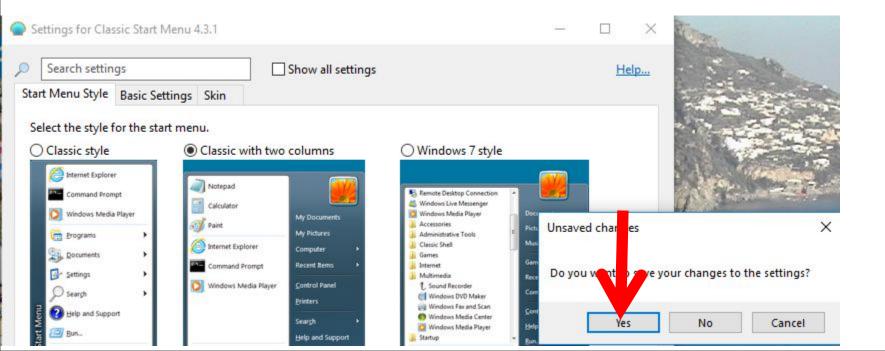

### You see the Box highlighted and you see the Icon has changed. To close the window, click on X in the upper right and next is what happens.

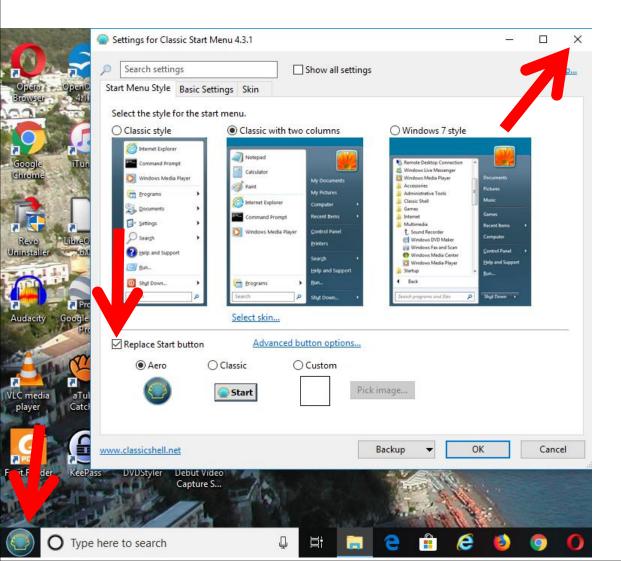

- Window closes.
- Because the Classic Start Menu has a search, I decided to Hidden the search on the Taskbar, because I have a lot of Icons on my Taskbar. To Hidden it, you right click on the Taskbar and next is a sample.

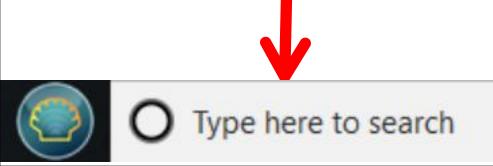

 When you right click on the Taskbar a new window opens and hover over Contana, like I did and then click on Hidden and next is a what happens.

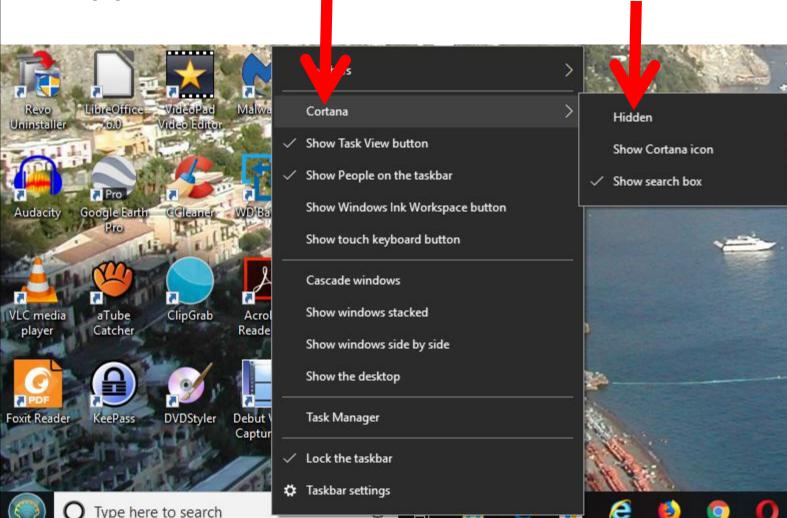

- Window closes and you don't see the search on the Taskbar.
- This is the End of Step 1.

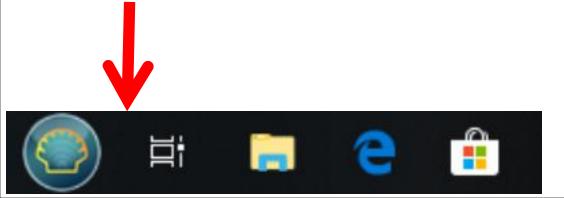